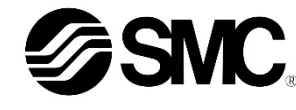

# **Betriebsanleitung Handbediengerät Serie EX600-HT1A**

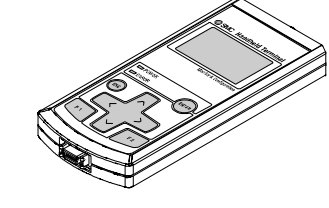

Die bestimmungsgemäße Verwendung dieses Produkts ist die Konfiguration und Überwachung der seriellen Schnittstellenmodule EX600.

#### **1 Sicherheitshinweise**

Sie alle sind wichtige Hinweise für die Sicherheit und müssen zusätzlich<br>zu den internationalen Normen (ISO/IEC) \*<sup>1)</sup> und anderen Sicherheitshinweisen beachtet werden.

Diese Sicherheitshinweise sollen vor gefährlichen Situationen und/oder Sachschäden schützen. In diesen Hinweisen wird die potenzielle Gefahrenstufe mit den Kennzeichnungen "Achtung", "Warnung" oder "Gefahr" bezeichnet.

- ISO 4414: Fluidtechnik Allgemeine Regeln und sicherheitstechnische Anforderungen an Pneumatikanlagen und deren Bauteile.
- ISO 4413: Fluidtechnik Allgemeine Regeln und sicherheitstechnische Anforderungen an Hydraulikanlagen und deren Bauteile.

IEC 60204-1: Sicherheit von Maschinen – Elektrische Ausrüstung von Maschinen. (Teil 1: Allgemeine Anforderungen)

IEC 10218-1: Industrieroboter – Sicherheitsanforderungen – Teil 1: Roboter.

- Weitere Informationen finden Sie im Produktkatalog, in der Betriebsanleitung und in den Sicherheitshinweisen beim Umgang mit SMC-Produkten.
- Bewahren Sie diese Betriebsanleitung für spätere Einsichtnahme an einem sicheren Ort auf.

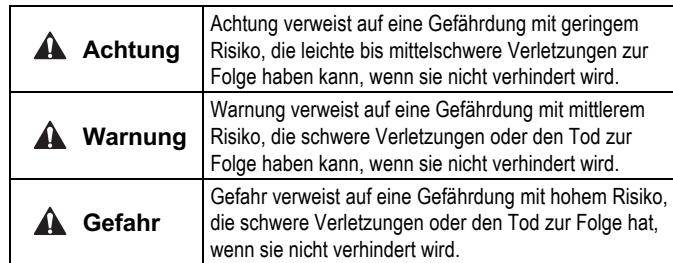

# **Warnung**

- **Stellen Sie stets sicher, dass alle relevanten Sicherheitsgesetze und -normen erfüllt werden.**
- Alle Arbeiten müssen von einer qualifizierten Person in sicherer Art und Weise sowie unter Einhaltung der nationalen Vorschriften durchgeführt werden.

# **2 Technische Daten**

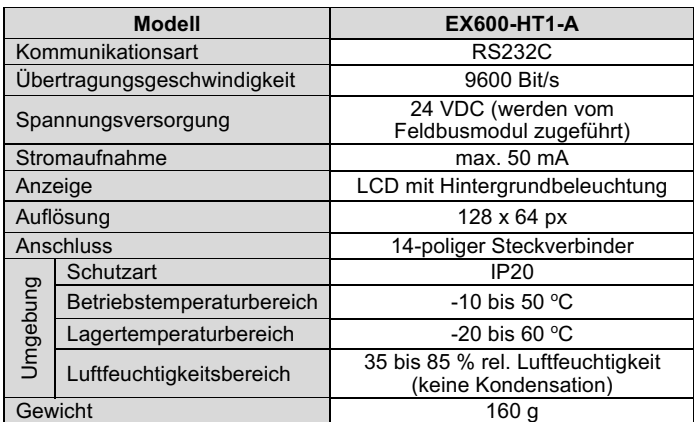

### **3 Installation**

#### **3.1 Installation**

# **Warnung**

• Das Produkt erst installieren, wenn die Sicherheitshinweise gelesen und verstanden worden sind.

Stecken Sie das Kabel für das Handbediengerät in den Anschluss und achten Sie darauf, dass die Anschlussrichtung der Anschlüsse übereinstimmt.

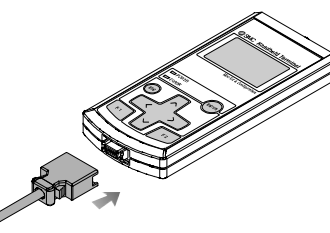

- Verbinden Sie den M12-Stecker am Kabel des Handbediengeräts mit dem Anschluss (PCI) des Feldbusmoduls.
- (1) Richten Sie die Markierung A auf dem Metallbefestigungselement des kabelseitigen Anschlusses (Stecker/Buchse) mit der Markierung B aus.
- (2) Richten Sie die Markierung C auf dem Feldbusmodul aus und stecken Sie den Stecker vertikal hinein.
- Wenn sie nicht ausgerichtet sind, kann der Stecker nicht korrekt verbunden werden.
- (3) Dreht man die Markierung B um 180 Grad (1/2 Umdrehung), ist die Verdrahtung abgeschlossen. Vergewissern Sie sich, dass der Anschluss nicht locker ist. Wenn Sie zu weit gedreht haben, wird es schwer, den Stecker zu entfernen.

#### **3.2 Umgebung**

#### **Warnung**

Der Aufbau des Modus "I/O monitor" wird in der folgenden Zeichnung beschrieben.

- Nicht in Umgebungen verwenden, in denen korrosive Gase, Chemikalien, Salzwasser oder Dampf vorhanden sind.
- Nicht in Umgebungen einsetzen, in denen Explosionsgefahr besteht. • Das Produkt nicht direktem Sonnenlicht aussetzen. Eine geeignete
- Schutzabdeckung verwenden. • Nicht an Orten verwenden, an denen es stärkeren Vibrationen und
- Stoßkräften ausgesetzt ist als in den technischen Daten angegeben.
- Nicht an Orten einsetzen, an denen es Strahlungswärme ausgesetzt ist, die zu höheren Temperaturen führen könnte als in den technischen Daten angegeben.

### **3.3 Leitungsanschluss**

#### **Achtung**

- Entfernen Sie vor jeder Verschlauchung unbedingt Späne, Kühlschmiermittel, Staub usw.
- Stellen Sie sicher, dass bei der Installation von Leitungen und Verbindungen kein Dichtungsmaterial in den Anschluss gelangt. Lassen Sie bei Verwendung eines Dichtungsbands 1 Gewindeabschnitt am Ende der Leitung oder des Anschlussstücks frei.
- Die Verbindungen mit dem spezifizierten Anzugsdrehmoment anziehen.

### **3.4 Schmierung**

### **Achtung**

- Die SMC Produkte werden bei der Herstellung lebensdauergeschmiert und erfordern keine Schmierung durch geölte Druckluft.
- Falls ein Schmiermittel im System verwendet wird, finden Sie im Katalog weitere Angaben.

### **4 Einstellungen**

### **4.1 Grundlegende Bedienung**

#### **Spannungsversorgung**

- (1) Sobald das Feldbusmodul an das Kabel angeschlossen ist, wird das
- Handbediengerät mit Spannung versorgt. (2) Die POWER-LED (grün) leuchtet auf und das Start-up-Anzeige wird
- auf dem LCD-Display angezeigt.
- (3) Anschließend wechselt das Display zur Modusauswahl. (4) Die Bedienung wird auf den folgenden Seiten erläutert.

### **Spannungsversorgung OFF**

Entfernen Sie während der Anzeige des Hauptmenüs das an das Feldbusmodul angeschlossene Kabel.

### **Energiesparmodus**

Wenn die Taste <sup>(ss)</sup> 2 Sekunden oder länger gedrückt wird, während die Spannungsversorgung eingeschaltet ist, wird die Anzeige auf dem LCD-Display ausgeblendet. Drücken Sie zum Zurücksetzen die Taste  $\left(\overline{\text{csc}}\right)$ .

### **4.2 Modusauswahl**

# **Überblick über die Modi** Das Handbediengerät verfügt über fünf Modi. Jeder Modus umfasst zudem einzelne Modusstufen,

mit denen die unterschiedlichen Datentypen eingestellt und überprüft werden können.

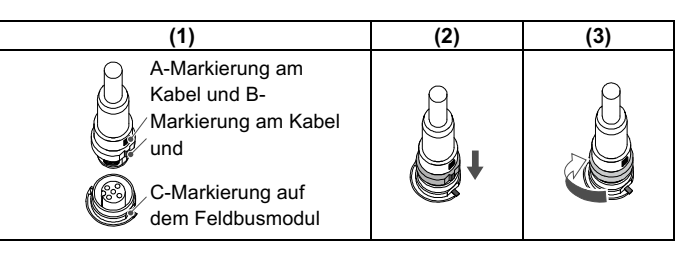

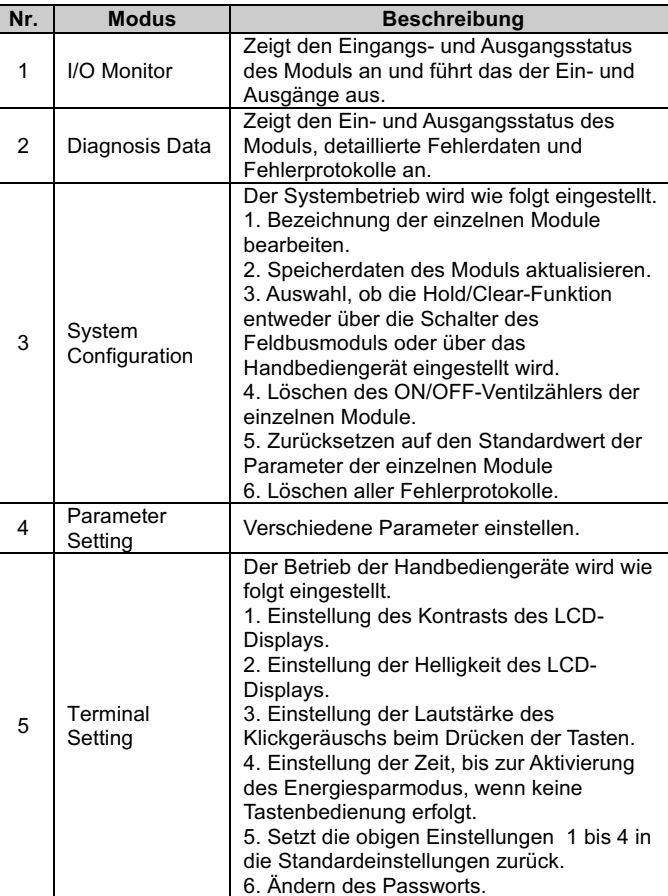

# **4 Einstellungen (Fortsetzung)**

# **4.2.1 I/O monitor**

### **Modusstufen**

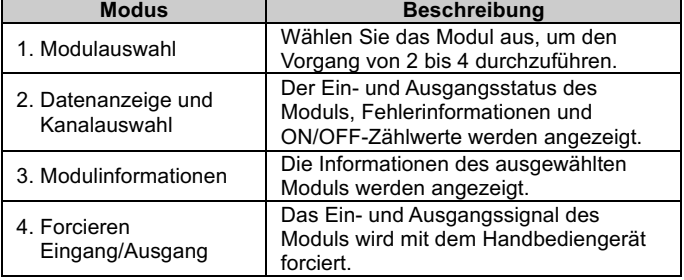

# **4.2.2 Diagnosis Data**

# **Modusstufen**

Der Modus zur Überprüfung der Diagnosedaten ist wie folgt aufgebaut.

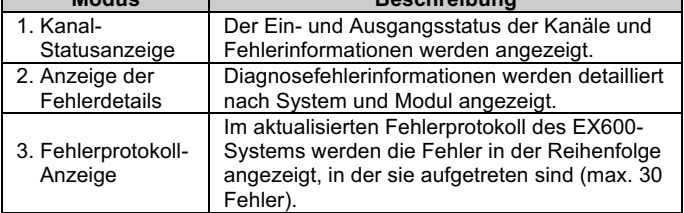

**Anm.** • Reinigen Sie alle Fremdkörper oder Wassertröpfchen, die sich in/am Feldbusmodul oder dem Handbediengerät angesammelt haben, sodass sie vor dem Anschluss des Kabels vollständig beseitigt sind. Wird das Feldbusmodul in einer Umgebung installiert, in der sich Restflüssigkeit ansammelt, verwenden Sie ein weiches Tuch, um sie vorsichtig zu beseitigen.

### **Anm.**

- Der Anschluss sollte nur während der Anzeige der Modusauswahl entfernt werden.
- Andernfalls können Ausfälle oder Fehlfunktionen des Geräts auftreten.

ÜBERSETZUNG DER ORIGINALBETRIEBSANLEITUNG

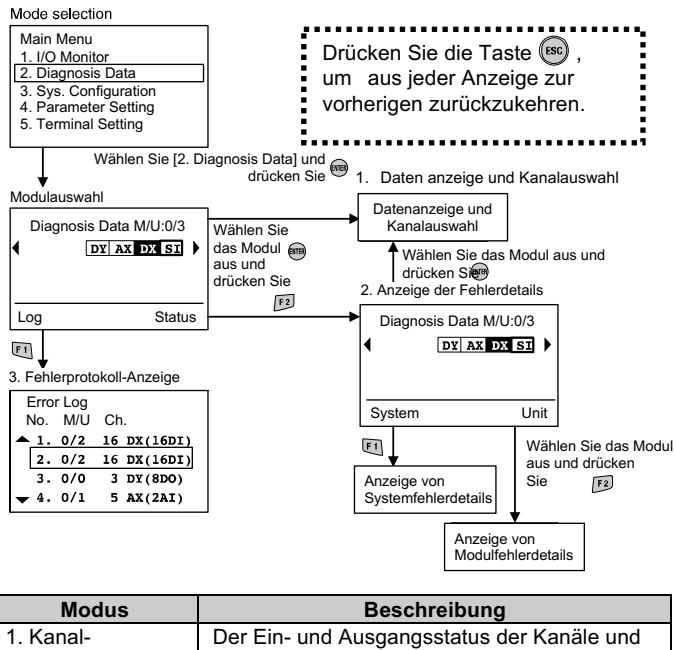

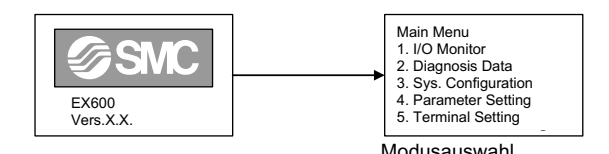

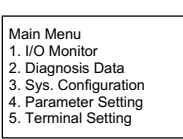

Modusauswahl

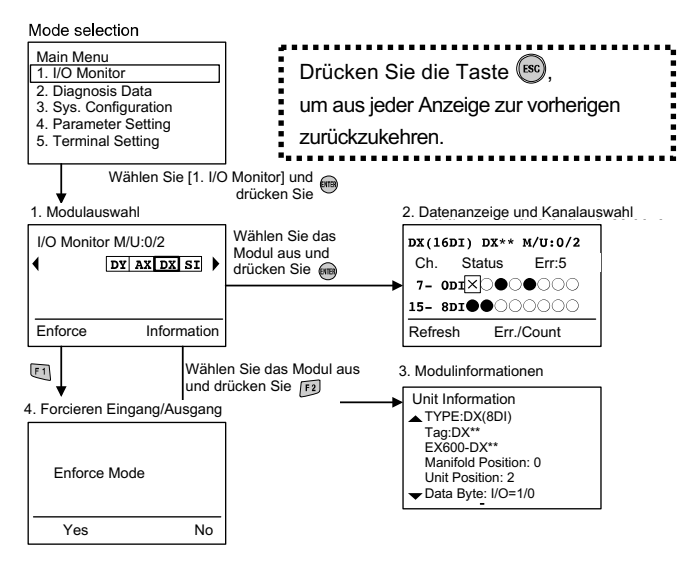

# **4 Einstellungen (Fortsetzung)**

# **4.2.3 Sys. Configuration**

**Modusstufen**

Der Einstellmodus für den Systembetrieb ist wie folgt aufgebaut.

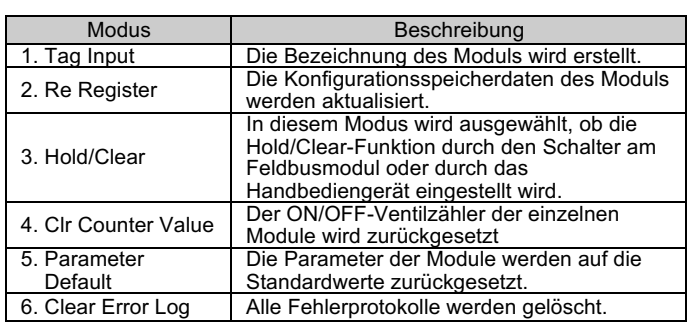

### **4.2.4 Parameter Setting Modusstufen**

Der Modus zur Einstellung der Parameter ist wie folgt aufgebaut.

2. Beschreibung des Beschreibung des **Die Parameterdetails werden erläutert.**<br>Parameters 3. Einstellung der Modulparameter Die Parameter jedes Moduls werden eingestellt. 4. Einstellung der Kanalparameter Die Parameter der einzelnen Kanäle werden eingestellt.

## **4 Einstellungen (Fortsetzung)**

**4.2.5 Terminal Setting**

### **Modusstufen**

 $\circledast$ 

Der Modus zur Einstellung des Geräts ist wie folgt aufgebaut.

PowerSave

Die Zeit, bis das Modul in den Energiesparmodus wechselt, wenn keine Tastenbedienung erfolgt, wird in 5 Stufen eingestellt (OFF, 1 min, 3 min, 7 min und 10 min).

> Siehe www.smcworld.com oder www.smc.eu für Ihren lokalen Händler/Vertriebspartner.

# **SMC Corporation**

1M

Default

Password<br>Change

Alle oben genannten Einstellungen werden auf die Standardeinstellungen zurückgesetzt.

-

Change Ändern des Passworts. <sup>0000</sup>

# **5 Bestellschlüssel**

Siehe Betriebsanleitung oder Katalog auf der SMC-Website (URL: https://www.smcworld.com) für den Bestellschlüssel.

# **6 Außenabmessungen (mm)**

Die Außenabmessungen finden Sie in der Betriebsanleitung oder im Katalog auf der SMC-Website (URL: https://www.smcworld.com).

#### **7 Wartung**

### **7.1 Allgemeine Wartung**

# **Achtung**

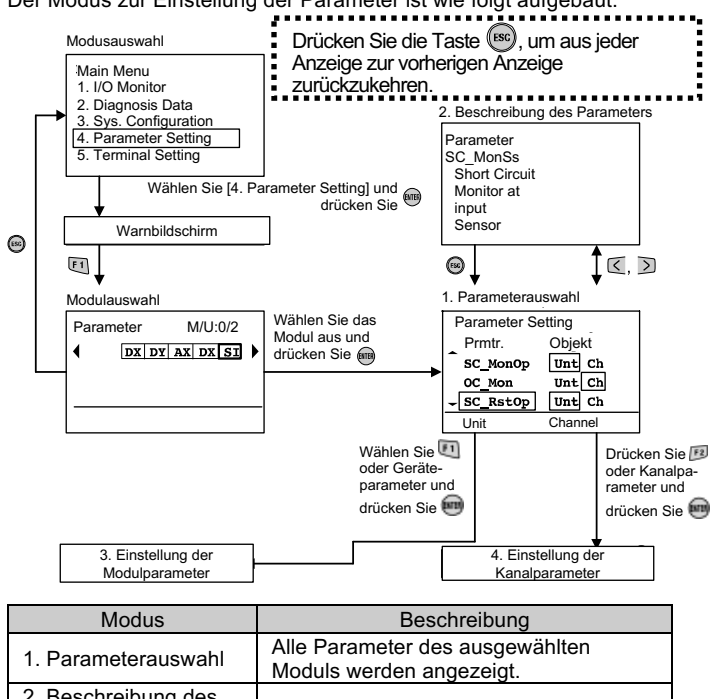

- Die Nichtbeachtung dieser Anweisungen kann Fehlfunktionen des Produkts und Schäden am Gerät oder an der Anlage verursachen.
- Druckluft kann bei nicht sachgerechtem Umgang gefährlich sein. • Wartungsarbeiten an Druckluftsystemen dürfen nur von entsprechend ausgebildetem Personal vorgenommen werden.
- Vor der Durchführung von Wartungsarbeiten muss unbedingt die Spannungsversorgung abgeschaltet und der Betriebsdruck unterbrochen werden. Stellen Sie sicher, dass die Druckluft in die Atmosphäre entlüftet wird.
- Nach der Installation und Wartung kann das Produkt an den Betriebsdruck und die Spannungsversorgung angeschlossen und die entsprechenden Funktions- und Leckagetest durchgeführt werden.
- Wenn elektrische Anschlüsse im Zuge von Wartungsarbeiten beeinträchtigt werden, sicherstellen, dass diese korrekt wieder angeschlossen werden und dass unter Einhaltung der nationalen Vorschriften die entsprechenden Sicherheitsprüfungen durchgeführt werden.
- Nehmen Sie keine Änderungen am Produkt vor.
- Das Produkt darf nicht demontiert werden, es sei denn, die Anweisungen in der Installations- oder Wartungsanleitung erfordern dies.
- Stellen Sie den Betrieb ein, wenn das Gerät nicht richtig funktioniert.

### **8 Nutzungsbeschränkungen**

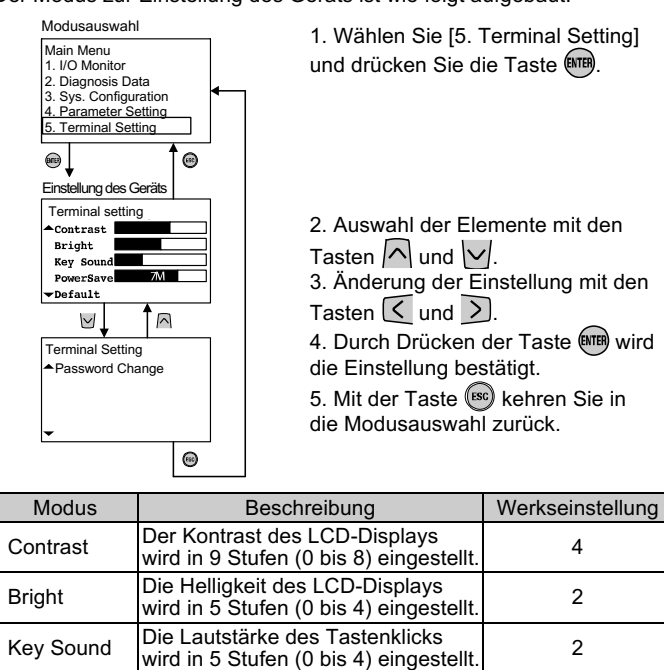

**8.1 Gewährleistung und Haftungsausschluss/Einhaltung von Vorschriften**

Siehe Vorsichtsmaßnahmen zur Handhabung von SMC-Produkten.

# **9 Entsorgung**

Dieses Produkt darf nicht als gewöhnlicher Abfall entsorgt werden. Überprüfen Sie die örtlichen Vorschriften und Richtlinien zur korrekten Entsorgung dieses Produkts, um die Auswirkungen auf die menschliche Gesundheit und die Umwelt zu reduzieren.

# **10 Kontakt**

URL: https://www.smcworld.com (Weltweit) https://www.smc.eu (Europa) SMC Corporation, 4-14-1, Sotokanda, Chiyoda-ku, Tokyo 101-0021, Japan Die Angaben können ohne vorherige Ankündigung durch den Hersteller geändert werden.

© 2022 SMC Corporation Alle Rechte vorbehalten. Vorlage DKP50047-F-085M

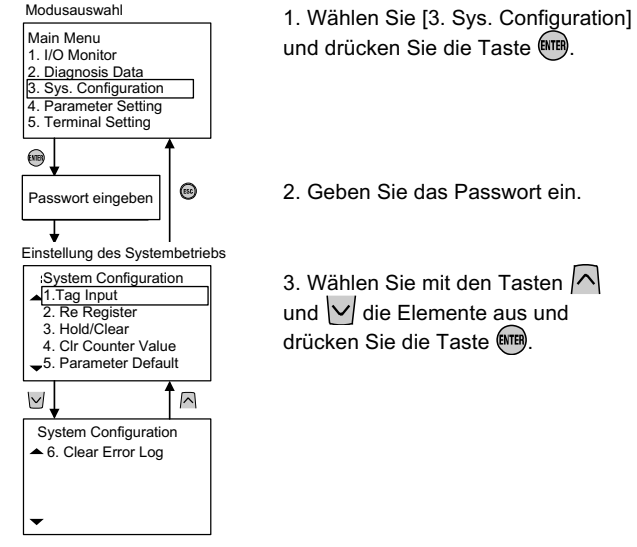

3. Wählen Sie mit den Tasten und  $\sqrt{}$  die Elemente aus und drücken Sie die Taste (MTB).